## The pstool package

Concept by Zebb Prime Package by Will Robertson<sup>∗</sup>

v1.5e 2018/01/20

#### **Abstract**

This package defines the \psfragfig user command for including eps files that use psfrag features in a pdfLHEX document. The command \pstool can be used to define other commands with similar behaviour.

## **Contents**

- I User documentation **[1](#page-0-0)**
- 1 Introduction **[1](#page-0-1)**
- 2 Getting started **[2](#page-1-0)**
- 3 User commands **[2](#page-1-1)**
- 4 Package options **[4](#page-3-0)**
- 5 Miscellaneous details **[7](#page-6-0)**
- II Implementation **[10](#page-9-0)**
- 6 Package information **[10](#page-9-1)**
- 7 Code **[10](#page-9-2)**
- 8 Macros **[14](#page-13-0)**
- 9 Command parsing **[18](#page-17-0)**
- 10 User commands **[20](#page-19-0)**
- 11 The figure processing **[21](#page-20-0)**
- 12 User commands **[26](#page-25-0)**

# <span id="page-0-0"></span>**Part I User documentation**

## <span id="page-0-1"></span>1 Introduction

While directly producing  $PDF$  output with pdfLAT<sub>E</sub>X is a great improvement in many ways over the 'old method' of  $pvI\rightarrow PS\rightarrow PDF$ , it loses the ability to interface with a generic PostScript workflow, used to great effect in numerous packages, most notably PSTricks and psfrag.

<sup>∗</sup>wspr81@gmail.com

Until now, the best way to use these packages while running pdfLAT<sub>E</sub>X has been to use the pst-pdf package, which processes the entire document through a filter, sending the relevant PostScript environments (only) through a single pass of LATEX producing  $pvI \rightarrow PS \rightarrow PDF$ . The resulting PDF versions of each graphic are then included into the pdfLAT<sub>EX</sub> document in a subsequent compilation. The auto-pst-pdf package provides a wrapper to perform all of this automatically.

The disadvantage with this method is that for every document compilation, *every* graphic must be re-processed. The pstool package uses a different approach to allow each graphic to be processed only as needed, speeding up and simplifying the typesetting of the main document.

At present this package is designed solely as a replacement for pst-pdf in the rôle of supporting the psfrag package (which it loads) in pdfLAT<sub>E</sub>X.

More flexible usage to provide a complete replacement for pst-pdf (e.g., supporting the \begin{postscript} environment) is not planned at this stage. If you simply need to automatically convert plain EPS files to PDF, I recommend using the epstopdf package with the [update, prepend] package options (epstopdf and pstool are compatible, but **only** if epstopdf is loaded first).

## <span id="page-1-0"></span>2 Getting started

Processing pdfLAT<sub>EX</sub> documents with pstool requires the 'shell escape' feature of pdfTEX to be activated. This allows execution of auxiliary commands from within LAT<sub>EX</sub>, a feature which is often disabled by default for security reasons. If shell escape is not enabled, a warning will be issued in console output when the package is loaded. Depending how you compile your LATEX document, shell escape is enabled in different ways.<sup>[1](#page-1-2)</sup>

Load the package as usual; no package options are required by default, but there are a few useful options described later in section [4](#page-3-0). Note that you do not need to load psfrag separately. You also do not need to load graphicx separately, but if you do so, ensure that you do *not* include driver information (such as [pdftex]); this will play havoc with pstool's automatic processing stage.

## <span id="page-1-1"></span>3 User commands

The low-level generic command provided by this package is

#### \pstool  $\langle$ *suffix* $\rangle$  [ $\langle$ *options* $\rangle$ ] { $\langle$ *filename*}} { $\langle$ *input definitions* $\rangle$ }

It converts the graphic  $\langle$ *filename* $\rangle$ .eps to  $\langle$ *filename* $\rangle$ .pdf with psfrag macros in *\filename*}.tex through a unique  $pvI\rightarrow PS\rightarrow PDF$  process for each graphic, using

<span id="page-1-2"></span><sup>&</sup>lt;sup>1</sup>On the command line, use the -shell-escape switch. Otherwise, you're on your own.

the preamble of the main document. The resulting graphic is then inserted into the document, with  $\langle options \rangle$  consisting of options for graphicx (e.g., angle, scale) or for pstool (as described later in Section  $\phi$ ). Note that these optional arguments take effect in the *processing stage*; if you change the  $\langle options \rangle$ , you must manually re-process the figure. The third argument to \pstool allows arbitrary h*input definitions*) (such as \psfrag directives) to be inserted before the figure as it is processed.

By default, \pstool processes the graphic  $\langle$ *filename* $\rangle$ .eps if  $\langle$ *filename* $\rangle$ .pdf does not already exist, or if the EPS file is *newer* than the PDF. Additionally, if one or more macro files are associated with the graphic, they are also checked whether they have changed since the PDF was generated. The macro file(s) can be defined per-graphic as for the \psfragfig command (see below), and/or globally as for the [macro-file=...] package option described in Section [4](#page-3-1).1.

The \pstool command can take an optional  $*$  or ! suffix to change its behaviour:

**\pstool\*** Always process the figure; **\pstool!** Never process the figure.

The behaviour in all three cases can be overridden globally by the package option [process] as described in section [4](#page-3-2).2.

#### 3.1 The main \psfragfig command

It is useful to define higher-level commands based on \pstool for including specific types of eps graphics that take advantage of psfrag. The pstool package defines the following wrapper command \psfragfig, which also supports the \* or ! suffixes described above.

#### $\text{psfraging} \left\langle \text{Suffix} \right\rangle \left\{ \text{filename} \right\}$

This catch-all macro is designed to support a wide range of graphics naming schemes. It inserts an EPS file named either  $\langle$ *filename* $\rangle$ -psfrag.eps or  $\langle$ *filename* $\rangle$ .eps (in that order of preference), and uses psfrag definitions contained within either (*filename*)-psfrag.tex or (*filename*).tex. The \psfragfig command can be used to insert figures produced by the Mathematica package MathPSfrag or the MATLAB package matlabfrag. \psfragfig also accepts an optional braced argument:

#### \psfragfig  $\langle \textit{suffix} \rangle$  [ $\langle \textit{opts} \rangle$ ]  $\{ \langle \textit{input definitions} \rangle \}$

The command behaves as above, but also inserts the arbitrary code h*input definitions*) into the processing stage; this additional code will usually be used to define new or override existing psfrag commands.

## <span id="page-3-0"></span>4 Package options

Package options can be set or overridden at any time with \pstoolsetup{\*pstool* settings). As mentioned in the previous section, these options also may be set in the optional argument to \pstool and \psfragfig, in which case they apply to that figure alone.

#### <span id="page-3-1"></span>4.1 Macro file(s)

As mentioned above, macro files can be used to store commands for processing psfrag graphics. If they change, these macro files can trigger a pre-compilation of the graphics. While usually the macro files will be defined per-graphic (such as foo.eps having a foo-psfrag.tex file), pstool will also load a 'master' macro file for each graphic if it exists using the [macro-file=...] option.

The default is  $[\text{macro-file} = \langle jobname \rangle - \text{proto}$ .tex]; if this file does not exist then no macro file is loaded. That is, if your document is called thesis.tex, the master macro file will be loaded in each graphic as thesis-pstool.tex, if it exists.

This option is useful if you have macro definitions in a single file that are used by multiple graphics. By updating the definitions file, the graphics in the document will be automatically updated. (Note that this file can contain plain  $\Delta$ ET<sub>E</sub>X defintions; the \psfrag commands can still be located in the per-graphic .tex files.)

To suppress the loading of a master macro file in all cases, use an empty argument for the package option, as in [macro-file={}].

#### <span id="page-3-2"></span>4.2 Forcing/disabling graphics processing

While the suffixes  $*$  and ! can be used to force or disable (respectively) the processing of each individual graphic, sometimes we want to do this on a global level. The following package options override *all* pstool macros:

**[process=auto]** This is the default mode as described in the previous section, in which graphics without suffixes are only (re-)processed if the eps file is newer or the PDF file does not exist;

**[process=all]** Suffixes are ignored and all \pstool graphics are processed; **[process=none]** Suffixes are ignored and no \pstool graphics are processed.[2](#page-3-3)

<span id="page-3-3"></span><sup>&</sup>lt;sup>2</sup>If pstool is loaded in a LAT<sub>E</sub>X document in DVI mode, this is the option that is used since no external processing is required for these graphics.

#### 4.3 Cropping graphics

The default option [crop=preview] selects the preview package to crop graphics to the appropriate size for each auxiliary process.

However, when an inserted label protrudes from the natural bounding box of the figure, or when the original bounding box of the figure is wrong, the preview package will not always produce a good result (with parts of the graphic trimmed off the edge). A robust method to solve this problem is to use the pdfcrop program instead.<sup>[3](#page-4-0)</sup> This can be activated in pstool with the [crop=pdfcrop] package option.

#### 4.4 Temporary files & cleanup

Each figure that is processed spawns an auxiliary LATEX compilation through  $\text{d}v\rightarrow\text{p}$ -pavid. This process is named after the name of the figure with an appended string suffix; the default is [suffix={-pstool}]. Most of these suffixed files are "temporary" in that they may be deleted once they are no longer needed.

As an example, if the figure is called ex.eps, the files that are created are ex-pstool.tex, ex-pstool.dvi, . . . . The [cleanup] package option declares via a list of filename suffixes which temporary files are to be deleted after processing.

The default is [cleanup={.tex, .dvi, .ps, .pdf, .log}]. To delete none of the temporary files, choose [cleanup={}] (useful for debugging). Note that if you want cross-referencing to work correctly for labels in figures, etc., then you must not delete the .aux file (see Section [5](#page-7-0).3).

#### 4.5 Interaction mode of the auxiliary processes

Each graphic echoes the output of its auxiliary process to the console window; unless you are trying to debug errors there is little interest in seeing this information. The behaviour of these auxiliary processes are governed globally by the [mode] package option, which takes the following parameters:

[mode=batch] hide almost all of the LAT<sub>E</sub>X output (*default*); [mode=nonstop] echo all LAT<sub>E</sub>X output but continues right past any errors; and **[mode=errorstop]** prompt for user input when errors are encountered.

These three package options correspond to the  $L^2\Gamma$ <sub>EX</sub> command line options -interaction=batchmode, =nonstopmode, and =errorstopmode, respectively. When [mode=batch] is activated, then dvips is also run in 'quiet mode'.

<span id="page-4-0"></span><sup>3</sup>pdfcrop requires a Perl installation under Windows, freely available from [http://www.](http://www.activestate.com/Products/activeperl/index.plex) [activestate.com/Products/activeperl/index.plex](http://www.activestate.com/Products/activeperl/index.plex)

#### 4.6 Auxiliary processing command line options

The command line options passed to each program of the auxiliary processing can be changed with the following package options:

```
[latex-options = ...]
[dvips-options = ...]
[ps2pdf-options = ...] and,
[pdfcrop-options = ...] (if applicable).
```
For the most part these will be unnecessary, although passing the correct options to ps2pdf can sometimes be a little obscure.[4](#page-5-0) For example, I used the following for generating figures in my thesis:

ps2pdf-options={-dPDFSETTINGS=/prepress}

This forces the 'base fourteen' fonts to be embedded within the individual figure files, without which some printers and PDF viewers have trouble with the textual labels. In fact, from v1.3 of pstool, this option is now the default. Note that subsequent calls to [ps2pdf-options=...] will override the pstool default; use ps2pdf-options={} to erase ps2pdf's defaults if necessary.

At some point in the past, the behaviour of ps2pdf has changed under Windows. Previously, options to ps2pdf needed to be quoted and use = to assign its options. Something about this changed, and it appears the best way to set ps2pdf options to use the # character instead. Therefore, pstool attempts to be clever and replaces all instances of = within a ps2pdf option into # (under Windows only). No quotes are added. Windows uses can therefore continue to use = to set ps2pdf options and allow pstool to make the substitution; their documents will still compile correctly on macOS or Linux platforms.

#### 4.7 Compression of bitmap data

In the conversion using ps2pdf, bitmap images are stored using either lossy or lossless compression. The default behaviour for pstool is to force lossless compression, because we believe that to be the most commonly desired use case (you don't want scientific graphics rendered with possible compression artifacts). This behaviour can be adjusted using one of these options:[5](#page-5-1)

- **[bitmap=auto]** : Do whatever ps2pdf does by default, which seems to be to use lossy compression most, if not all, of the time;
- **[bitmap=lossy]** : Bitmap images are compressed like jpg; this is only really suitable for photographs;

<span id="page-5-0"></span><sup>4</sup>The manual is here: <http://pages.cs.wisc.edu/~ghost/doc/cvs/Ps2pdf.htm>

<span id="page-5-1"></span><sup>&</sup>lt;sup>[5](#page-8-0)</sup>Technical details are given in section 5.5.

**[bitmap=lossless]** (*default*) : Bitmap images are compressed like png; this is suitable for screenshots and generated data such as a surface plot within Matlab.

These are just special cases of the [ps2pdf-options=...] option, but using [bitmap=...] is much more convenient since the ps2pdf options to effect this behaviour are quite verbose. Note that the auto and lossy outputs differ in quality; lossy is lower quality than auto even when the latter uses a lossy compression scheme. Adjusting the quality for these options is only possible with relatively complex Ghostscript options.

#### 4.8 Cross-referencing

To allow graphics that relied on cross-referencing of equation numbers, bibliographic citations, and so on, pstool attempts to transfer data to and from the .aux file for each processed graphic. See Section [5](#page-7-0).3 for more details. This feature can be disabled for compatibility or performance reasons using the [crossref=false] option. (Its converse, [crossref=true], is the default in case you wish to set it explicitly.)

Enabling or disabling the cross-referencing feature can only be performed in the preamble of the document.

## <span id="page-6-0"></span>5 Miscellaneous details

#### 5.1 Conditional preamble or setup commands

It can be necessary to use a slightly different preamble for the main document compared to the auxiliary file used to process each graphic individually. To have preamble material be directed at only one or the other, use the \ifpdf command (automatically loaded from the ifpdf package) as follows:

```
\ifpdf
  % main preamble only
\else
  % graphics preamble only
\fi
```
For example, when using beamer and showing navigation symbols on each slide, you want to suppress these in the pstool-generated graphics (else they'll show up twice!). In this case, the preamble snippet would look something like:

```
\ifpdf\else
  \setbeamertemplate{navigation symbols}{}
\fi
```
It would be possible to provide specific pstool commands or environments to do this; let me know if the \ifpdf approach doesn't work for you. For larger amount of preamble material that should be omitted for each graphic, the \EndPreamble command (see next) might also help.

#### 5.2 The \EndPreamble command

The pstool package scans the beginning of the main document to insert its preamble into each graphic that is converted. This feature hasn't been welltested and there are certain cases in which it is known to fail. (For example, if \begin{document} doesn't appear on a line by itself.) If you need to indicate the end of the preamble manually because this scanning has failed, place the command \EndPreamble where-ever you'd like the preamble in the auxiliary processing to end. This is also handy to bypass anything in the preamble that will never be required for the figures but which will slow down or otherwise conflict with the auxiliary processing.

#### <span id="page-7-0"></span>5.3 Cross-referencing

pstool supports cross-referencing within graphics. That is, you can use \ref and \cite, etc., within psfrag commands. In fact, references to page numbers within an external figure should now resolve correctly; e.g., you can use \thepage within a psfrag command. (I haven't really tested, but this should allow any package that writes information to the .aux file to work correctly.)

The implementation to achieve this is somewhat convoluted and difficult to extend, but the user interface should work just as you would expect, mostly. The main gotcha to keep in mind is that when cross-referencing is used, the graphics will need multiple compilations to resolve all the cross-references properly. Therefore, I recommend when setting such figures up in your document to use the \psfragfig\* command, which forces graphics compilation every time, and remove the star only when you're sure the graphic is now correct. Alternatively, don't worry about the resolving of the cross-references until the very end, and then load the package with the [process=all] option.

As the code for processing data through the .aux file can have unwanted interactions with other packages, or just be a little slower, you can disable the cross-referencing feature by loading pstool with the [crossref=false] package option.

#### 5.4 A note on file paths

The pstool package tries to ensure that you can put image files in subdirectories of the main document and the auxiliary processing will still function

correctly. In order to ensure this, the external pdflatex compilation uses the -output-directory feature of pdfTEX. This command line option is definitely supported on all platforms from TeX Live 2008 and MiKTeX 2.7 onwards, but earlier distributions may not be supported.

One problem that pstool does not solve on its own is the inclusion of images that do not exist in subdirectories of the main document. For example, \pstool{../Figures/myfig} can not process by default because pdfTEX usually does not have permission to write into folders that are higher in the heirarchy than the main document. This can be worked around presently in two different ways: (although maybe only for Mac OS X and Linux)

- 1. Give pdflatex permission to write anywhere with the command: openout\_any=a pdflatex ...
- 2. Create a symbolic link in the working directory to a point higher in the path:  $\ln -s$  ... / ... / PhD ... / PhD, for example, and then refer to the graphics through this symbolic link.

#### <span id="page-8-0"></span>5.5 Technical details on ps2pdf's bitmap options

The [bitmap=auto] pstool option does not set any ps2pdf options; use this if you wish to set the following ps2pdf options manually.

For both [bitmap=lossless] (default) and [bitmap=lossy], the following ps2pdf options are set:

```
-dAutoFilterColorImages=false
-dAutoFilterGrayImages=false
```
Then for lossless image encoding, the following options are set:

-dColorImageFilter=/FlateEncode -dGrayImageFilter=/FlateEncode

Instead for lossly encoding, these are the options used:

-dColorImageFilter=/DCTEncode -dGrayImageFilter=/DCTEncode

If there are more ps2pdf options that you frequently use, please let me know and it may be a good idea to add pstool wrappers to make them more convenient.

# <span id="page-9-0"></span>**Part II Implementation**

## <span id="page-9-1"></span>6 Package information

The most recent publicly released version of pstool is available at CTAN: [http://](http://tug.ctan.org/pkg/pstool/) [tug.ctan.org/pkg/pstool/](http://tug.ctan.org/pkg/pstool/). Historical and developmental versions are available at GitHub: <http://github.com/wspr/pstool/>. While general feedback via email is welcomed, specific bugs or feature requests should be reported through the issue tracker: <http://github.com/wspr/pstool/issues>.

#### 6.1 Licence

This package is freely modifiable and distributable under the terms and condi-tions of the LAT<sub>E</sub>X Project Public Licence, version 1.3c or greater (your choice).<sup>[6](#page-9-3)</sup> This work consists of the files pstool.tex and the derived files pstool.sty, pstool.ins, and pstool.pdf. This work is maintained by WILL ROBERTSON.

## <span id="page-9-2"></span>7 Code

Note that the following code is typeset in a non-verbatim manner; indentation is controlled automatically by some hastily written macros (and will sometimes not indent as might be done manually). When in doubt, consult the source directly!

This work may be distributed and/or modified under the conditions of the LaTeX Project Public License, either version 1.3c or (at your option) any later version. The latest version of this license is in: <http://www.latex-project.org/lppl.txt> This work has the LPPL maintenance status 'maintained'. The Current Maintainer of this work is Will Robertson.

 $_{13}$   $\,$  \ProvidesPackage $\{$ <sub>1</sub>pstoo $1$ <sub>1</sub>}[2018/01/20 v1.5e Wrapper for processing PostScript/psfrag

TODO: convert this package into expl3 syntax (will save many lines of code).

External packages:

- <sup>18</sup> \RequirePackage{**<sup>1</sup>**
- catchfile,color,ifpdf,ifplatform,filemod,
- graphicx,psfrag,shellesc,suffix,trimspaces,xkeyval,expl3

<span id="page-9-3"></span><sup>6</sup><http://www.latex-project.org/lppl.txt>

<sup>21</sup> **<sup>1</sup>** }

Add an additional command before trimspaces.sty is updated formally:

```
24 \providecommand*{1
\trim@multiple@spaces@in1
}[1]{1%
25 \let\trim@temp#1%
26 \trim@spaces@in#1%
27 \ifx\trim@temp#1%
     \else
29 \expandafter\trim@multiple@spaces@in\expandafter#1%
     \chii
31 1
```
## 7.1 Allocations

- \expandafter\newif\csname if@pstool@pdfcrop@\endcsname
- \expandafter\newif\csname if@pstool@verbose@\endcsname
- \expandafter\newif\csname if@pstool@crossref@\endcsname
- \expandafter\newif\csname if@pstool@has@written@aux\endcsname
- \newwrite\pstool@out
- \newread\pstool@mainfile@ior
- <sup>41</sup> \newread\pstool@auxfile@ior

Macro used to store the name of the graphic's macro file:

\let\pstool@tex\@empty

### 7.2 Package options

```
48 \define@choicekey*{1
pstool.sty1
}{1
crop1
}
49 [\@tempa\@tempb]{1
preview,pdfcrop1
}{1%
      \ifcase\@tempb\relax
51 \@pstool@pdfcrop@false
52 \over \sqrt{or}53 \@pstool@pdfcrop@true
54 \overline{\arctan 6}55 \fi
56 1
}
```

```
58 \define@choicekey*{1
pstool.sty1
}{1
process1
}
59 [\@tempa\pstool@process@choice]{1
all,none,auto1
}{}
60 \ExecuteOptionsX{1
process=auto1
}
\text{62} \text{define@choice} + \text{61}63 [\@tempa\@tempb]{1
errorstop,nonstop,batch1
}{1%
64 \ifnum\@tempb=2\relax
65 \@pstool@verbose@false
66 \else
67 \@pstool@verbose@true
68 \fi
69 \edef\pstool@mode{2
\@tempa mode2
}%
70 1
}
71 \ExecuteOptionsX{1
mode=batch1
}
73 \DeclareOptionX{1
cleanup1
}{1%
74 \edef\pstool@rm@files{2
\zap@space #1 \@empty2
}%
75 \if@pstool@crossref@
      76 \@for\@ii:=\pstool@rm@files\do{2%
77 \edef\@tempa{3
\@ii3
}%
78 \def\@tempb{3
.aux3
}%
79 \ifx\@tempa\@tempb
80 \PackageWarning{3
pstool3
}{3
^^J\space\space%
81 You have requested that ".aux" files be deleted.^^J\space\space
          82 Cross-referencing within pstool graphics therefore disabled.^^J%
83 This warning occurred<sub>3</sub>}
84 \overline{\phantom{a}} \fi
85 2
      }%
86 \sqrt{fi}87 1
}
88 \ExecuteOptionsX{1
cleanup={2
.tex,.dvi,.ps,.pdf,.log2
}1
}
90 \define@choicekey*{1
pstool.sty1
}{1
crossref1
}[\@tempa\@tempb]{1
false,true1
}{1%
91 \ifcase\@tempb\relax
92 \@pstool@crossref@false
\overline{\mathbf{S}} \or
        94 \@pstool@crossref@true
\circ \or
96 \qquad \qquad \text{if i}97 1
}
98 \@onlypreamble\@pstool@crossref@true
```

```
99 \@onlypreamble\@pstool@crossref@false
100 \ExecuteOptionsX{1
crossref=true1
}
\text{1} \text{1} \text{1} \text{1} \text{1} \text{1} \text{1} \text{1} \text{1} \text{1} \text{1} \text{1} \text{1} \text{1} \text{1} \text{1} \text{1} \text{1}103 \ExecuteOptionsX{1
suffix={2
-pstool2
}1
}
```
There is an implicit \space after the bitmap options.

```
106 \define@choicekey*{1
pstool.sty1
}{1
bitmap1
}
107 [\@tempa\@tempb]{1
auto,lossless,lossy1
}{1%
108 \ifcase\@tempb
109 \let\pstool@bitmap@opts\@empty
110 \or
111 \def\pstool@bitmap@opts{2%
112 -dAutoFilterColorImages=false
113 -dAutoFilterGrayImages=false
114 -dColorImageFilter=/FlateEncode
115 -dGrayImageFilter=/FlateEncode % space
116 2
           \}117 \overline{\phantom{a}} \or
118 \def\pstool@bitmap@opts{2%
119 -dAutoFilterColorImages=false
120 -dAutoFilterGrayImages=false
121 -dColorImageFilter=/DCTEncode
122 -dGrayImageFilter=/DCTEncode % space
123 2
}
124 \fi
125 1
     \{ \}126 \ExecuteOptionsX{1
bitmap=lossless1
}
\text{128} \DeclareOptionX\{^{}_{1}latex-options^{}_{1}\}\{^{}_{1}\def\pstool@latex@opts\{^{}_{2}\#1^{}_{2}\}}
<sup>129</sup> \DeclareOptionX\{<sub>1</sub>dvips-options<sub>1</sub>\}\{<sub>1</sub>\def\pstool@dvips@opts\{<sub>2</sub>#1<sub>2</sub>\}<sub>1</sub>\}\text{130} \DeclareOptionX{\text{1}\text{ps2pdf-options}_1\text{left}( \def\pstool@pspdf@opts{\text{2}\text{#1}_2\text{left}(\text{131} \DeclareOptionX\text{\{{}_{p}}dfcrop-options\text{\{{}_{1}}\text{{}_{q}}\text{{}_{q}}\text{{}_{q}}\text{{}_{q}}\text{{}_{q}}\text{{}_{q}}\text{{}_{q}}\text{{}_{q}}\text{{}_{q}}\text{{}_{q}}\text{{}_{q}}\text{{}_{q}}\text{{}_{q}}\text{{}_{q}}\text{{}_{q}}\text{{}_{q}}\text{{}_{q}}\text{{}_{q}}\text{{}_{q}}\text{{}_{q}}\text{{}_{q}}\text{{}_{q}}\text{{}_{q}}\text{133 \ExecuteOptionsX{<sub>1</sub>
134 latex-options={},
135 dvips-options={},
136 ps2pdf-options={2
-dPDFSETTINGS=/prepress2
},
137 pdfcrop-options={}
138 1
     \,{}_{1}}
```

```
140 \DeclareOptionX{1
macro-file1
}{1%
<sup>141</sup> \IfFileExists{<sub>2</sub>#1<sub>2</sub>}
\{2\det\psi\} and \{2\det\psi\}\frac{1}{43} \frac{1}{20}144 \let\pstool@macrofile\@empty
145 \PackageError{3
pstool3
}{3
^^J\space\space%
146 No file '#1' found for "macro-file" package option.^^J
<sup>147</sup> This warning occurred<sub>3</sub></sub>}
148 2
         _{2}149 1
    ^{1}
```
#### Default:

```
152 \IfFileExists{1
\jobname-pstool.tex1
}
153 {1
\edef\pstool@macrofile{2
\jobname-pstool.tex2
}1
}
154 {1
\let\pstool@macrofile\@empty1
}
```
#### <sup>157</sup> \ifpdf

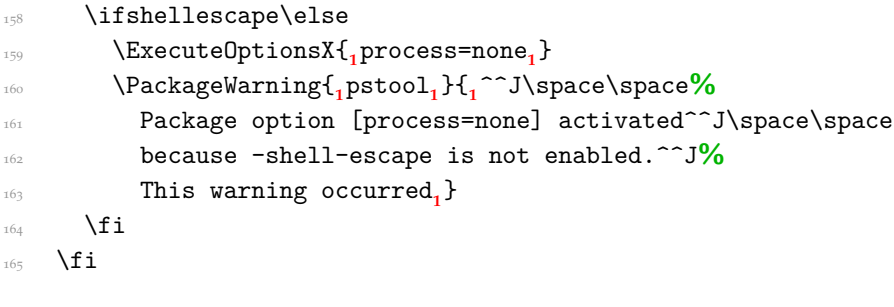

167 \ProcessOptionsX

A command to set pstool options after the package is loaded.

```
170 \newcommand\pstoolsetup{1%
171 \setkeys{2
pstool.sty2
}%
172 1
    _{1}}
```
## <span id="page-13-0"></span>8 Macros

Used to echo information to the console output. Can't use \typeout because it's asynchronous with any \immediate\write18 processes (for some reason).

```
178 \def\pstool@echo#1{1%
179 \if@pstool@verbose@
180 \pstool@echo@verbose{2
#12
}%
181 \fi
182 1
    \left\{\right\}184 \def\pstool@echo@verbose#1{1%
185 \ShellEscape{2
echo "#1"2
}%
186 1
    ^{1}
```
<sup>188</sup> \let\pstool@includegraphics\includegraphics

Command line abstractions between platforms:

```
<sup>191</sup> \edef\pstool@cmdsep\{<sub>1</sub>\ifwindows\string&\else\string;\fi\space<sub>1</sub>}
```
- <sup>192</sup> \edef\pstool@rm@cmd{**<sup>1</sup>** \ifwindows del \else rm \fi**<sup>1</sup>** }
- <sup>193</sup> \edef\pstool@cp@cmd{**<sup>1</sup>** \ifwindows copy \else cp \fi**<sup>1</sup>** }

```
Delete a file if it exists:
#1: path
#2: filename
198 \newcommand\pstool@rm[2]{1%
199 \IfFileExists{2
#1#22
}{2%
200 \ShellEscape{3%
201 cd "#1"\pstool@cmdsep\pstool@rm@cmd "#2"
202 3
}%
203 2
     }{}%
204 1
    ^{1}Copy a file if it exists:
#1: path
#2: filename
#3: new filename
210 \newcommand\pstool@cp[3]{1%
211 \IfFileExists{2
#1#22
}{2%
212 \ShellEscape{3%
213 cd "#1"\pstool@cmdsep\pstool@cp@cmd "#2" "#3"
214 3
        }%
215 2
}{}%
   \}
```
<sup>216</sup> **<sup>1</sup>**

Generic function to execute a command on the shell and pass its exit status back into LATEX. Any number of \pstool@exe statements can be made consecutively followed by \pstool@endprocess, which also takes an argument. If *any* of the shell calls failed, then the execution immediately skips to the end and expands \pstool@error instead of the argument to \pstool@endprocess.

#1: 'name' of process #2: relative path where to execute the command #3: the command itself

```
222 \newcommand\pstool@exe[3]{1%
223 \pstool@echo{2
^^J=== pstool: #1 ===2
}%
224 \pstool@shellexecute{2
#22
}{2
#32
}%
225 \pstool@retrievestatus{2
#22
}%
226 \ifnum\pstool@status > \z@
227 \PackageWarning{2
pstool2
}{2%
228 Execution failed during process:^^J\space\space
229 #3^^JThis warning occurred%
230 2
       }%
231 \expandafter\pstool@abort
232 \qquad \text{if}233 1
}
```
Edit this definition to print something else when graphic processing fails.

```
236 \def\pstool@error{1%
237 \fbox{2%
238 \parbox{3
0.8\linewidth3
}{3%
239 \color{4
red4
}\centering\ttfamily\scshape\small
240 An error occured processing graphic:\\
241 \upshape'%
242 \detokenize\expandafter{4
\pstool@path4
}%
243 \detokenize\expandafter{4
\pstool@filestub4
}.eps%
\sum_{244} '\\bigskip
245 \tiny
246 Check the log file for compilation errors:\\
\frac{1}{247} \frac{1}{247}248 \detokenize\expandafter{4
\pstool@path4
}%
249 \detokenize\expandafter{4
\pstool@filestub4
}-pstool.log%
\sum_{250} '\\
251 3
       }%
252 2
}%
253 1
   ^{1}
```
\def\pstool@abort#1\pstool@endprocess{**<sup>1</sup>** \pstool@error\@gobble**<sup>1</sup>** }

\let\pstool@endprocess\@firstofone

It is necessary while executing commands on the shell to write the exit status to a temporary file to test for failures in processing. (If all versions of pdflatex supported input pipes, things might be different.)

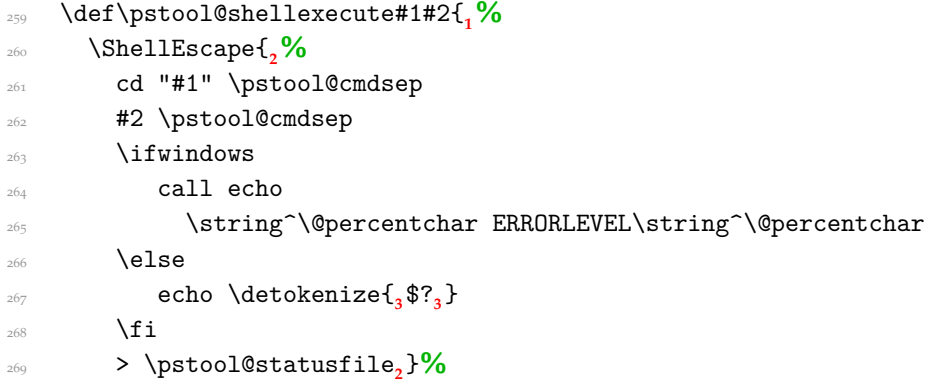

That's the execution; now we need to flush the write buffer to the status file. This ensures the file is written to disk properly (allowing it to be read by \CatchFileEdef). Not necessary on Windows, whose file writing is evidently more crude/immediate.

```
_{271} \ifwindows\else
272 \ShellEscape{2%
273 touch #1\pstool@statusfile2
}%
_{274} \fi
275 1
    \mathbf{1}276 \def\pstool@statusfile{1
pstool-statusfile.txt1
}
```
Read the exit status from the temporary file and delete it. #1 is the path Status is recorded in \pstool@status.

```
281 \def\pstool@retrievestatus#1{1%
282 \CatchFileEdef{2
\pstool@status2
}{2
#1\pstool@statusfile2
}{}%
283 \pstool@rm{2
#12
}{2
\pstool@statusfile2
}%
284 \ifx\pstool@status\pstool@statusfail
285 \PackageWarning{2
pstool2
}{2%
286 Status of process unable to be determined:^^J #1^^J%
287 Trying to proceed... 2
}%
288 \def\pstool@status{2
02
}%
289 \fi
290 1
    \{ \}\text{} \text{def\phi} \text{def}\phi \text{def}\phi and \text{def}\phi \text{def}\phi and \text{def}\phi
```
Grab filename and filepath. Always need a relative path to a filename even if it's in the same directory.

```
294 \def\pstool@getpaths#1{1%
295 \filename@parse{2
#12
}%
296 \ifx\filename@area\@empty
297 \def\pstool@path{2
./2
}%
_{298} \else
299 \let\pstool@path\filename@area
     \chii
301 \let\pstool@filestub\filename@base
302 1
}
```
The filename of the figure stripped of its path, if any: (analogous to standard \jobname)

\def\pstool@jobname{**<sup>1</sup>** \pstool@filestub\pstool@suffix**<sup>1</sup>** }

## <span id="page-17-0"></span>Command parsing

User input is \pstool (with optional \* or ! suffix) which turns into one of the following three macros depending on the mode.

```
312 \newcommand\pstool@alwaysprocess[3][]{1%
313 \pstool@getpaths{2
#22
}%
314 \pstool@process{2
#12
}{2
#32
}%
315 1
}
317 \ifpdf
318 \newcommand\pstool@neverprocess[3][]{1%
319 \pstool@includegraphics{2
#22
}%
320 1
}
321 \else
322 \newcommand\pstool@neverprocess[3][]{1%
323 \begingroup
324 \setkeys*{2
pstool.sty2
}{2
#12
}%
43\%326 \expandafter\pstool@includegraphics\expandafter[\XKV@rm]{2
#22
}%
327 \endgroup
328 1
     _{1}}
```
 $329$  \fi

```
Process the figure when:
– the PDF file doesn't exist, or
– the EPS is newer than the PDF, or
– the TeX file is new than the PDF.
335 \ExplSyntaxOn
336 \newcommand\pstool@maybeprocess[3][]
337 {<sub>1</sub>
\text{Nptool}_\text{1} should_process:nTF \{2\#2\}339 {2
\pstool@process{3
#13
}{3
#33
} 2
}
340 {2
\pstool@includegraphics{3
#23
} 2
}
341 1
     ^{1}\text{343} \prg_set_conditional:Nnn \pstool_if_should_process:n {<sub>1</sub>TF<sub>1</sub>}
\frac{344}{1} \frac{1}{1}345 \pstool@getpaths{2
#12
}
347 \file_if_exist:nF {2
#1.pdf 2
}
348 {2
\use_i_delimit_by_q_stop:nw \prg_return_true: 2
}
350 \filemodCmp {2
\pstool@path\pstool@filestub.eps2
}
\{<sub>2</sub>
                      \pstool@path\pstool@filestub.pdf<sub>2</sub>}
\{<sub>2</sub> \}<sup>352</sup>
                       \use_i_delimit_by_q_stop:nw \prg_return_true: 2
} {}
354 \exp_args:Nx \clist_map_inline:nn {2
\pstool@macrofile , \pstool@tex 2
}
<sup>355</sup> 86 empty entries are ignored in clist mappings, so no need to filter here
356 {2
357 \filemodCmp {3
##13
} {3
\pstool@path\pstool@filestub.pdf3
}
358 \{3\}359 \clist_map_break:n {4
\use_i_delimit_by_q_stop:nw \prg_return_true: 4
}
360 3
          \}361 {}
362 2
}
364 \filemodCmp {2
\pstool@path\pstool@filestub.tex2
}
3^{65} {2
                      \pstool@path\pstool@filestub.pdf<sub>2</sub>}
3^{66} {2
                       \use_i_delimit_by_q_stop:nw \prg_return_true: 2
} {}
368 \use_i_delimit_by_q_stop:nw \prg_return_false:
369 \q_stop
```

```
370 1
371 \ExplSyntaxOff
```
## <span id="page-19-0"></span>User commands

Finally, define \pstool as appropriate for the mode: (all, none, auto, respectively)

```
375 \ifpdf
376 \newcommand\pstool{1%
377 \ifcase\pstool@process@choice\relax
378 \expandafter \pstool@alwaysprocess \or
379 \expandafter \pstool@neverprocess \or
380 \expandafter \pstool@maybeprocess
\mathcal{A}_{381} \fi
382 1
     ^{1}383 \WithSuffix\def\pstool!{1%
384 \ifcase\pstool@process@choice\relax
385 \expandafter \pstool@alwaysprocess \or
386 \expandafter \pstool@neverprocess \or
387 \expandafter \pstool@neverprocess
388 \fi
389 1
     ^{1}390 \WithSuffix\def\pstool*{1%
391 \ifcase\pstool@process@choice\relax
392 \expandafter \pstool@alwaysprocess \or
393 \expandafter \pstool@neverprocess \or
394 \expandafter \pstool@alwaysprocess
\frac{1}{395} \fi
396 1
     \begin{bmatrix} 1 \end{bmatrix}397 \else
398 \let\pstool\pstool@neverprocess
399 \WithSuffix\def\pstool!{1
\pstool@neverprocess1
}
400 \WithSuffix\def\pstool*{1
\pstool@neverprocess1
}
401 \fi
```
## <span id="page-20-0"></span>11 The figure processing

And this is the main macro.

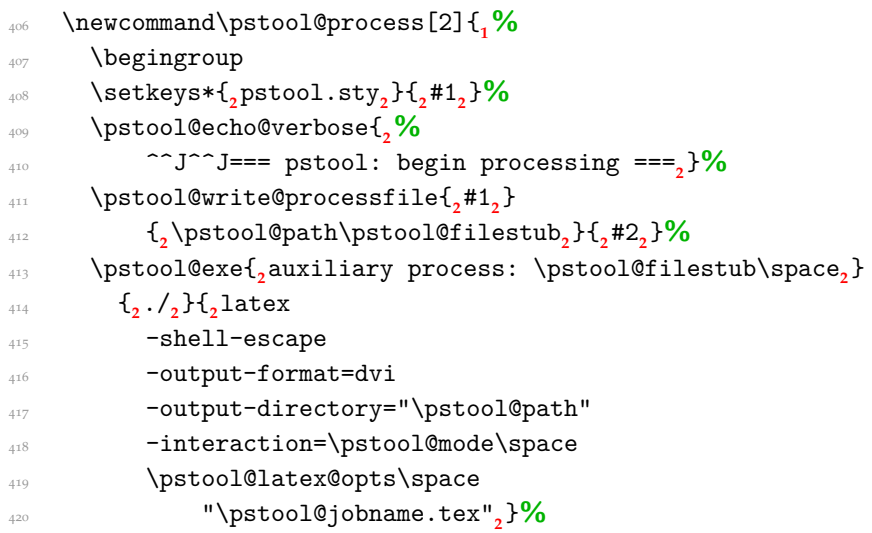

Execute dvips in quiet mode if latex is not run in (non/error)stop mode:

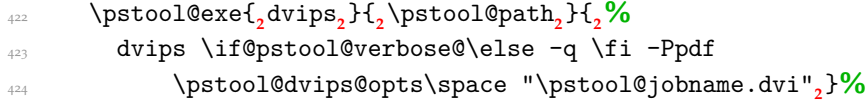

Pre-process ps2pdf options for Windows (sigh):

<sup>426</sup> \pstool@pspdf@opts@preprocess \pstool@bitmap@opts

<sup>427</sup> \pstool@pspdf@opts@preprocess \pstool@pspdf@opts

Generate the PDF:

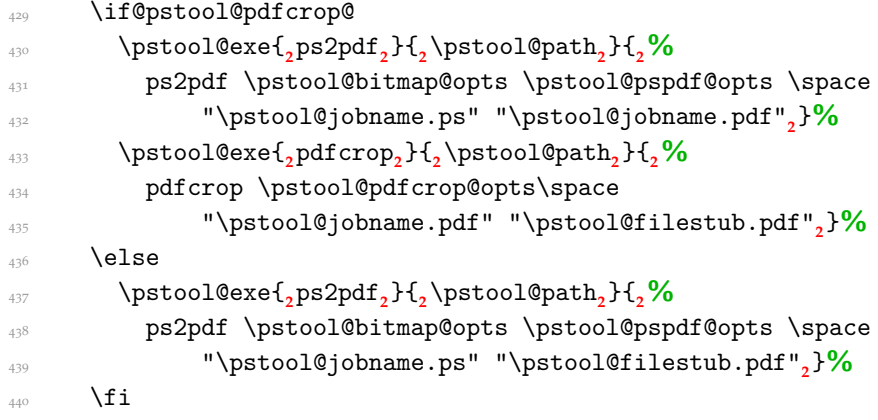

Finish up: (implies success!)

```
442 \pstool@endprocess{2%
443 \pstool@includegraphics{3
\pstool@path\pstool@filestub3
}%
```
Emulate \include (sort of) and have the main document load the auxiliary aux file, in a manner of speaking:

```
445 \if@pstool@crossref@
446 \pstool@write@aux
\overline{f} \overline{f} \overline{f}448 \pstool@cleanup
449 2
      }%
450 \pstool@echo@verbose{2
^^J=== pstool: end processing ===^^J2
}%
451 \endgroup
452 1
}
454 \newcommand\pstool@write@aux{1%
455 \endlinechar=-1\relax
456 \Ctempswatrue
457 \@pstool@has@written@auxfalse
458 \in@false
459 \openin \pstool@auxfile@ior "\pstool@path\pstool@jobname.aux"\relax
460 \@whilesw \if@tempswa \fi {2%
461 \readline \pstool@auxfile@ior to \@tempa
462 \ifeof \pstool@auxfile@ior
^{463} \qquad \qquad \text{Ctempswafalse}464 \else
\text{4}466 \ifx\@tempa\@tempb
467 \qquad \qquad \qquad \qquad \qquad \qquad \qquad \qquad \qquad \qquad \qquad \qquad \qquad \qquad \qquad \qquad \qquad \qquad \qquad \qquad \qquad \qquad \qquad \qquad \qquad \qquad \qquad \qquad \qquad \qquad \qquad \qquad \qquad \qquad \qquad \qquad \qquad \qquad \qquad \qquad \qquad468 \else
469 \if@pstool@has@written@aux
470 \immediate\write\@mainaux{3
\unexpanded\expandafter{4
\@tempa4
}3
}%
471 \qquad \qquad \text{if i}\text{4}473 \ifx\@tempa\@tempb
474 \@pstool@has@written@auxtrue
475 \overline{\phantom{a}}476 \qquad \qquad \text{if i}477 \fi
478 2
      }%
479 \closein \pstool@auxfile@ior
480 1
    _{1}}
```

```
482 \ExplSyntaxOn
483 \cs_new:Npn \pstool@pspdf@opts@preprocess #1
484 {1
485 \ifwindows
\text{key\_args: NNnx } \tl_1\text{-replace\_all: Nnn } #1 \ \{_2 = _2\} \ \{_2 \ \text{cs\_to\_str: N } \# \ \{_2\}487 \fi
488 1
      ^{1}489 \ExplSyntaxOff
```
For what's coming next.

```
_{492} \edef\@begindocument@str\{<sub>1</sub>\detokenize\expandafter\{<sub>2</sub>\string\begin\{<sub>3</sub> document_3\}<sub>2</sub>\}<sub>1</sub>\}
```

```
493 \edef\@endpreamble@str{1
\string\EndPreamble1
}
```

```
494 \def\in@first#1#2{1
\in@{2
NEVEROCCUR!#12
}{2
NEVEROCCUR!#22
}1
}
```
We need to cache the aux file, since it is cleared for writing after \begindocument.

```
\ifpdf
498 \pstool@rm{}{1
\jobname.oldaux1
}
499 \pstool@cp{}{1
\jobname.aux1
}{1
\jobname.oldaux1
}
500 \AtEndDocument{1
\pstool@rm{}{2
\jobname.oldaux2
}1
}
   \chii
503 \edef\pstool@auxmarker#1{1
\string\@percentchar\space <#1PSTOOLLABELS>1
}
```
<sup>504</sup> \edef\pstool@auxmarker@text#1{**<sup>1</sup>** \@percentchar <#1PSTOOLLABELS>**<sup>1</sup>** }

The file that is written for processing is set up to read the preamble of the original document and set the graphic on an empty page (cropping to size is done either here with preview or later with pdfcrop).

```
507 \def\pstool@write@processfile#1#2#3{1%
```

```
\immediate\openout\pstool@out #2\pstool@suffix.tex\relax
```
Put down a label so we can pass through the current page number:

```
510 \if@pstool@crossref@
```

```
511 \edef\pstool@label{2
pstool-\pstool@path\pstool@filestub2
}%
```

```
512 \protected@write\@auxout{}%
```

```
\{2\text{newlabel}\{\text{newlabel}\{3}\{3\}
```
And copy the main file's bbl file too: (necessary only for biblatex but do it always)

<sup>515</sup> \pstool@rm{**<sup>2</sup>** \pstool@path**<sup>2</sup>** }{**<sup>2</sup>** \pstool@jobname.bbl**<sup>2</sup>** }**%**

 \pstool@cp{}{**<sup>2</sup>** \jobname.bbl**<sup>2</sup>** }{**<sup>2</sup>** \pstool@path\pstool@jobname.bbl**<sup>2</sup>** }**%** \fi

Scan the main document line by line; print preamble into auxiliary file until the document begins or \EndPreamble is found:

```
519 \endlinechar=-1\relax
520 \def\@tempa{2
\pdfoutput=0\relax2
}%
521 \in@false
522 \openin\pstool@mainfile@ior "\jobname"\relax
523 \@whilesw \unless\ifin@ \fi {2%
524 \immediate\write\pstool@out{3
\unexpanded\expandafter{4
\@tempa4
}3
}%
525 \readline\pstool@mainfile@ior to\@tempa
526 \let\@tempc\@tempa
527 \trim@multiple@spaces@in\@tempa
528 \expandafter\expandafter\expandafter\in@first
529 \expandafter\expandafter\expandafter{3%
530 \expandafter\@begindocument@str
531 \expandafter3
}%
532 \expandafter{3
\@tempa3
}%
533 \unless\ifin@
534 \expandafter\expandafter\expandafter\in@first
535 \expandafter\expandafter\expandafter{3%
536 \expandafter\@endpreamble@str
537 \expandafter3
}%
538 \expandafter{3
\@tempa3
}%
\int fi
540 2
     }%
541 \closein\pstool@mainfile@ior
Now the preamble of the process file:
```
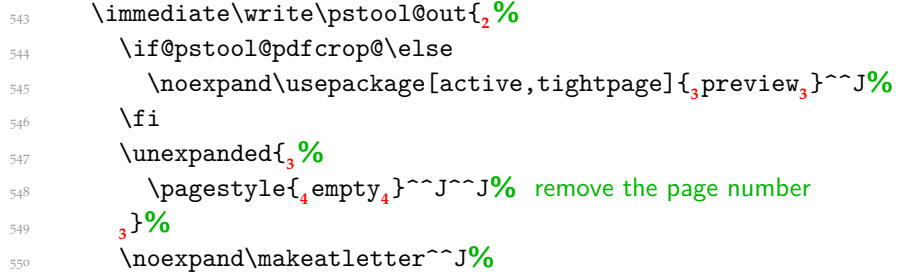

Sort out the page numbering here. Force the pagestyle locally to output an integer so it can be written to the external file inside a \setcounter command.

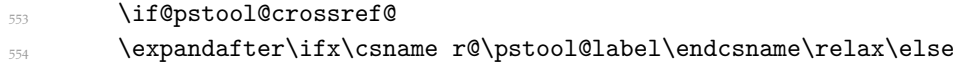

```
555 \def\noexpand\thepage{3
\unexpanded\expandafter{4
\thepage4
}3
}^^J%
556 \noexpand\setcounter{3
page3
}{3%
557 \expandafter\expandafter\expandafter
558 \@secondoftwo\csname r@\pstool@label\endcsname
559 3
         _{3}}^^J%
560 \quad \text{if}561 \fi
```
And the document body to place the graphic on a page of its own:

```
563 \if@pstool@crossref@
564 \noexpand\@input{3
\jobname.oldaux3
}^^J%
565 \fi
566 \noexpand\makeatother^^J^^J%
567 \noexpand\begin{3
document3
}^^J%
568 \if@pstool@crossref@
569 \noexpand\makeatletter^^J%
570 \unexpanded{3
\immediate\write\@mainaux3
}{3
\pstool@auxmarker*3
}^^J%
571 \noexpand\makeatother^^J^^J%
572 \qquad \qquad \text{ifi}573 \unexpanded{3%
574 \centering\null\vfill^^J%
575 3
       }%
576 ^^J%
577 \if@pstool@pdfcrop@\else
578 \noexpand\begin{3
preview3
}^^J%
579 \quad \text{if} \quad580 \unexpanded{<sub>3</sub>#3^^J<sub>3</sub>}
581 \noexpand\includegraphics
582 [\unexpanded\expandafter{3
\XKV@rm3
}]
5^{83} \{<sub>3</sub>
             \pstool@filestub3
}^^J%
584 \if@pstool@pdfcrop@\else
585 \noexpand\end{3
preview3
}^^J%
586 \fi
587 ^^J%
588 \if@pstool@crossref@
\frac{3}{3} \v{111^\circ J^\circ J\m{a} \sim d and \frac{3}{3} \v{111^\circ}590 \unexpanded{3
\makeatother^^J3
}^^J%
\int_{591} \fi
592 \unexpanded{3
\end{4
document4
}3
}^^J%
593 2
     }%
594 \immediate\closeout\pstool@out
595 1
   \}
```

```
597 \def\pstool@cleanup{1%
598 \@for\@ii:=\pstool@rm@files\do{2%
599 \pstool@rm{3
\pstool@path3
}{3
\pstool@jobname\@ii3
}%
600 2
}%
601 1
}
```

```
603 \providecommand\EndPreamble{}
```
## <span id="page-25-0"></span>12 User commands

These all support the suffixes \* and !, so each user command is defined as a wrapper to \pstool.

For EPS figures with psfrag:

```
\frac{609}{\pi} \newcommand\psfragfig[2][]{<sub>1</sub>\pstool@psfragfig{<sub>2</sub>#1<sub>2</sub>}{<sub>2</sub>#2<sub>2</sub>}{}<sub>1</sub>}
610 \WithSuffix\newcommand\psfragfig*[2][]{1%
\text{Nptool@psfragfig{ } \frac{4}{2} \#1_{2}\} \{ _{2} \#2_{2}\} \{ _{2} \} \}612 1
      ^{1}613 \WithSuffix\newcommand\psfragfig![2][]{1%
\text{Nptool@psfragfig{ } \frac{4}{2} \#1_{2}\} \{ _{2} \#2_{2}\} \{ _{2} \} \}615 1
}
```
Parse optional input definitions:

```
618 \newcommand\pstool@psfragfig[3]{1%
619 \@ifnextchar\bgroup{2%
620 \pstool@@psfragfig{3
#13
}{3
#23
}{3
#33
}%
621 2
      }{2%
622 \pstool@@psfragfig{3
#13
}{3
#23
}{3
#33
}{}%
623 2
}%
624 1
   ^{1}
```
Search for both 'filename' and 'filename'-psfrag inputs.

```
#1: possible graphicx options
#2: graphic name (possibly with path)
#3: \pstool suffix (i.e., ! or * or 'empty')
#4: possible psfrag (or other) macros
631 \newcommand\pstool@@psfragfig[4]{1%
632 % Find the .eps file to use.
```

```
633 \IfFileExists{2
#2-psfrag.eps2
}{2%
634 \edef\pstool@eps{3
#2-psfrag3
}%
635 \IfFileExists{3
#2.eps3
}{3%
636 \PackageWarning{4
pstool4
}{4%
637 Graphic "#2.eps" exists but "#2-psfrag.eps" is being used%
638 4
         }%
639 3
       }{}%
640 2
     }{2%
641 \IfFileExists{3
#2.eps3
}{3%
\text{642} \text{642}643 3
       }{3%
644 \PackageError{4
pstool4
}{4%
645 No graphic "#2.eps" or "#2-psfrag.eps" found%
646 4
         }{4%
647 Check the path and whether the file exists.%
648 4
         }%
649 3
       }%
650 2
     }%
651 % Find the .tex file to use.
652 \IfFileExists{2
#2-psfrag.tex2
}{2%
\text{653} \text{edef}\text{pstool@tex\{f}_3#2-psfrag.tex\{3}654 \IfFileExists{3
#2.tex3
}{3%
655 \PackageWarning{4
pstool4
}{4%
656 File "#2.tex" exists that may contain macros
657 for "\pstool@eps.eps"^^J%
658 But file "#2-psfrag.tex" is being used instead.%
659 4
         }%
660 3
       }{}%
661 2
}{2%
662 \IfFileExists{3
#2.tex3
}{3%
663 \edef\pstool@tex{4
#2.tex4
}%
664 3
       }{3%
665 \PackageWarning{4
pstool4
}{4%
666 No file "#2.tex" or "#2-psfrag.tex" can be found
667 that may contain macros for "\pstool@eps.eps"%
668 4
         }%
669 3
       }%
670 2
     }%
<sup>671</sup> % Perform the actual processing step, skipping it entirely if an EPS file hasn't been found.
672 % (In which case an error would have been called above; this is to clean up nicely in scrollmode, for example.
673 \ifx\pstool@eps\@undefined\else
```

```
674 \edef\@tempa{2%
\text{Supers}_3 \676 \ifx\pstool@macrofile\@empty\else
\text{w} \unexpanded\text{q} \\csname @input\endcsname_4}\text{q} \678 \fi
\frac{679}{ } \ifx\pstool@tex\@empty\else
\text{M} \unexpanded\text{q}\csname @input\endcsname_4}\text{q}\pstool@tex_4}\text{q}681 \qquad \qquad \downarrow \text{fi}\text{Nunex}\\text{4} \text{4}683 3
         }%
684 2
       _{2}}\@tempa
685 \fi
686 1
}
```
*—The End—*